## **ООО©Производственное Объединение ОВЕН¹**

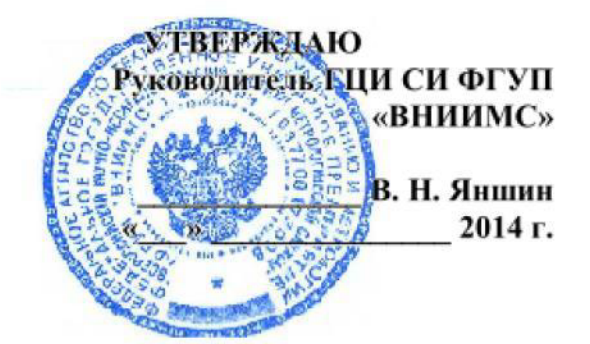

## ИНСТРУКЦИЯ

## **ИЗМЕРИТЕЛИ-РЕГИСТРАТОРЫ ПАРАМЕТРОВ МИКРОКЛИМАТА АВТОНОМНЫЕ ЛОГГЕР100**

МЕТОДИКА ПОВЕРКИ КУВФ. 421451.005МП

> **Москва** 2014

# **СОДЕРЖАНИЕ**

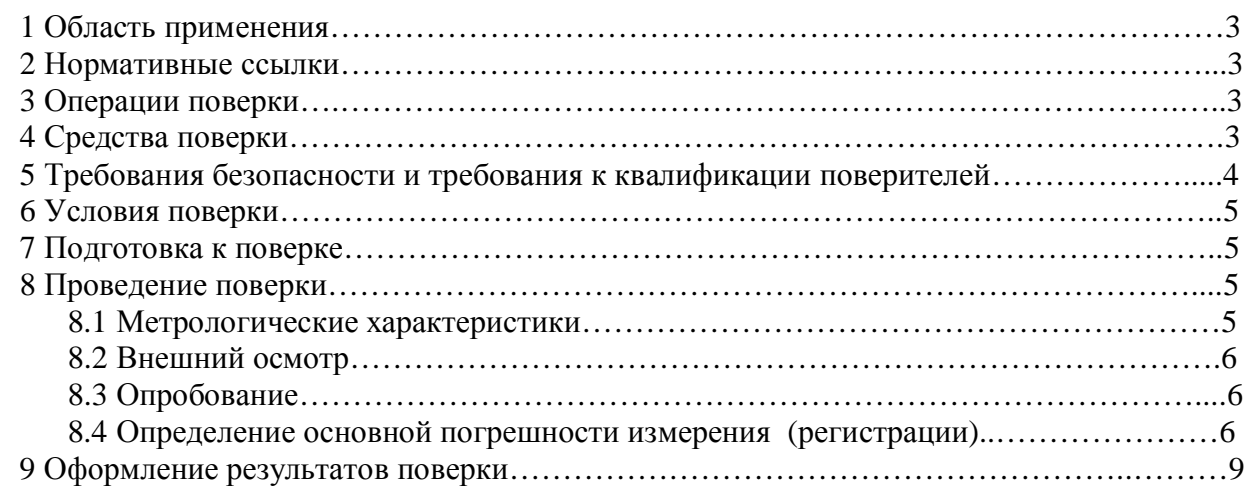

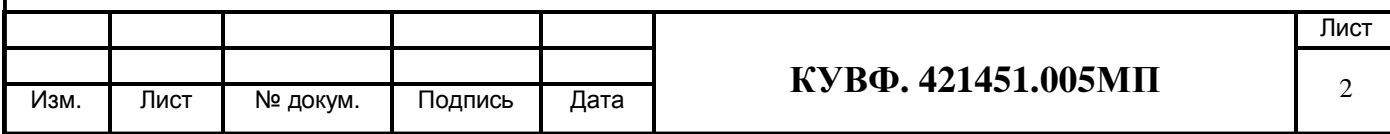

## 1 ОБЛАСТЬ ПРИМЕНЕНИЯ

Измерители-регистраторы Настояшая рекоменлания распространяется на параметров микроклимата автономные Логгер100 (далее - приборы), серийно выпускаемые ООО «Производственное Объединение ОВЕН», г. Москва и устанавливает методику их первичной и периодической поверок.

Интервал между поверками:

- Измерители-регистраторы параметров микроклимата автономные Логгер $100T - 2$  года;

- Измерители-регистраторы параметров микроклимата автономные Логгер100ТВ - 1 год.

## 2 НОРМАТИВНЫЕ ССЫЛКИ

ПР 50.2.006-94 Государственная система обеспечения единства измерений. Порядок проведения поверки средств измерений.

- ПР 50.2.012-94 Государственная система обеспечения единства измерений. Порядок аттестации поверителей средств измерений.
- ГОСТ 12.3.019-80 Система стандартов безопасности труда. Испытания и измерения электрические. Общие требования безопасности.

ГОСТ 8.547-2009 Государственная система обеспечения единства измерений.

Государственная поверочная схема для средств измерений влажности газов.

ГОСТ 8.558-93 Государственная система обеспечения единства измерений.

Государственная поверочная схема для средств измерений температуры

## 3 ОПЕРАЦИИ ПОВЕРКИ

При поверке должны производиться операции, указанные в таблице 1.

Таблица 1 – Операции поверки

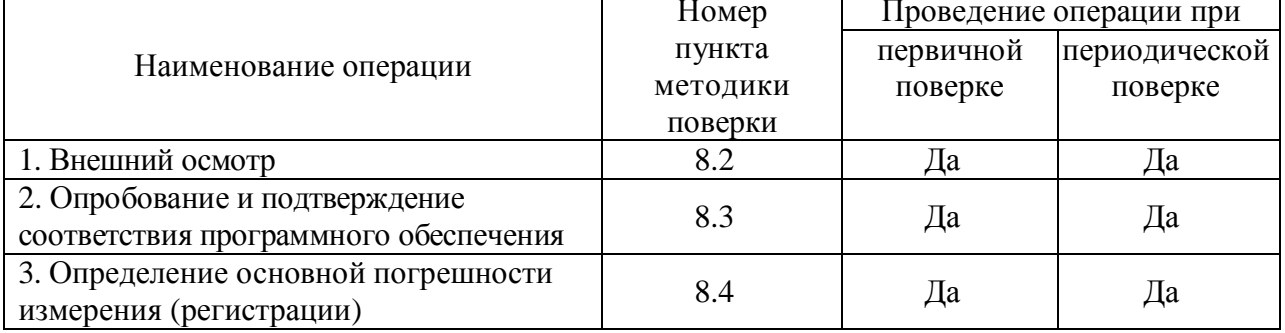

### 4 СРЕДСТВА ПОВЕРКИ

4.1 Средства измерений, используемые в качестве мер входного сигнала поверяемого прибора, должны иметь технические характеристики, обеспечивающие поверку в диапазоне измерений поверяемого прибора.

4.2 Измерительная цепь, при помощи которой поверяют приборы, должна обеспечивать такую точность измерений, при которой верно неравенство:  $\Delta_{\mu} \leq \frac{1}{2} \Delta_{\pi}$ ,

где  $\Delta$ <sub>*П*</sub> – предел допускаемого абсолютного значения основной погрешности поверяемого прибора.

4.3 Для определения основных погрешностей прибора необходимо применять следующие средства поверки.

4.3.1 Поверка приборов при измерении температуры:

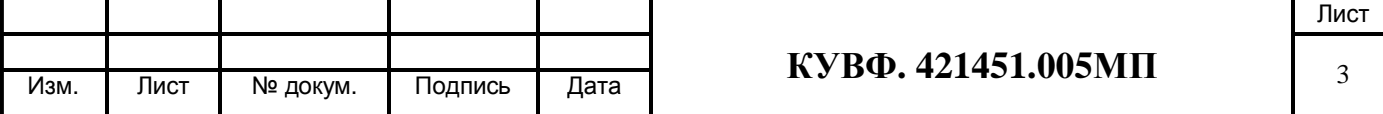

- эталонный термометр сопротивления 3-го разряда с диапазоном измерений от минус 45 °С до плюс 75 °С, с погрешностью по ГОСТ Р 8.588 (например, ЭТС-100, ПТСВ- $3-3$ :

- измеритель температуры (преобразователь сигналов термопреобразователей сопротивления) с диапазоном измерений от минус 45 °С до плюс 75 °С, с пределом допускаемой погрешности для термопреобразователя сопротивления платинового (номинальным сопротивлением 100 Ом) не более 0,02 °С (например, МИТ 8.10, ИКСУ 2000, HKCY 260):

- камера тепла и холода с диапазоном воспроизведения температур от минус 45 °C до плюс 75 °С, нестабильностью поддержания температуры не хуже  $\pm 0.5$  °С (допускается использование камеры с худшими характеристиками при условии применения пассивного термостата).

4.3.2 Поверка приборов при измерении влажности:

- генератор влажного газа с пределом допускаемой основной абсолютной погрешности создания относительной влажности парогазовой смеси не хуже ±1 %;

#### или:

- гигрометр с диапазоном измерений относительной влажности от 10 % до 95 % и абсолютной погрешностью относительной влажности не хуже  $\pm 1,0$  % (например, Testo-645 (зонд 0636.9741));

- климатическая камера с диапазоном воспроизведения относительной влажности от 10 % до 95 % и стабильностью не хуже  $\pm 1$  % относительной влажности.

4.4 Вспомогательные средства поверки:

- прибор для измерения относительной влажности и температуры воздуха:

диапазон измерений влажности от 30 до 80 % с пределом абсолютной погрешности не хуже 6 %, диапазон измерений температуры от 15 до 25 °С с абсолютной погрешностью не более 0,2 °С (например, гигрометр психрометрический ВИТ-2).

- прибор для измерения атмосферного давления в диапазоне от 84 до 107 кПа (например, контрольный метеорологический барометр-анероид М-67).

 $4.5$ Допускается применять другие средства поверки, **TOM**  $\mathbf{B}$ числе автоматизированные, удовлетворяющие требованиям настоящей методики.

4.6 Средства поверки должны быть исправны и поверены в соответствии с ПР50.2.006.

#### 5 ТРЕБОВАНИЯ БЕЗОПАСНОСТИ И ТРЕБОВАНИЯ К КВАЛИФИКАЦИИ ПОВЕРИТЕЛЕЙ

5.1 При проведении поверки необходимо соблюдать требования ГОСТ 12.3.019 - 92, «Правил технической эксплуатации электроустановок потребителей», «Правил техники безопасности при эксплуатации электроустановок потребителей».

5.2 Любые подключения приборов производить только при отключенном напряжении питания прибора.

К работе с приборами допускаются лица, изучившие Руководство по 5.3 эксплуатации (РЭ) приборов, знающие принцип действия используемых средств измерений и прошедшие инструктаж по технике безопасности (первичный и на рабочем месте) в установленном в организации порядке.

5.4 К поверке допускаются лица, освоившие работу с приборами и используемыми эталонами, изучившими настоящую рекомендацию, аттестованных в соответствии с ПР 50.2.012 и имеющих достаточную квалификацию для выбора методики поверки и выбора соответствующих эталонов (п. 4.3 настоящей рекомендации).

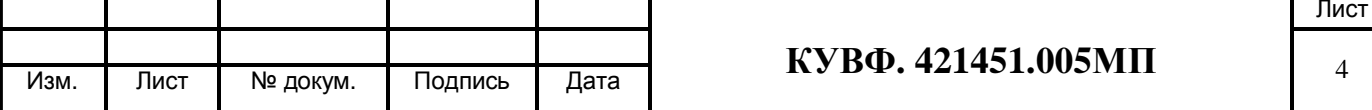

### 6 УСЛОВИЯ ПОВЕРКИ

6.1 При проведении поверки соблюдают следующие условия:

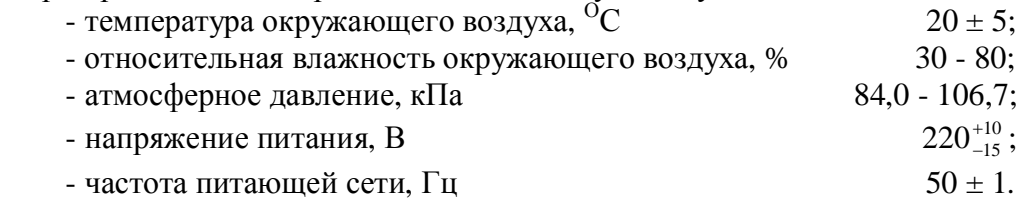

6.2 Средства поверки и поверяемые приборы должны быть защищены от вибраций и ударов.

## 7 ПОДГОТОВКА К ПОВЕРКЕ

7.1 Подготовить к работе поверяемый прибор в соответствии с указаниями, изложенными в РЭ прибора.

7.2 Подготовить к работе средства поверки в соответствии с распространяющимися на них эксплуатационными документами.

7.3 Управление работой прибора при поверке, задание его программируемых параметров должны производиться в соответствии с указаниями РЭ на прибор.

## 8 ПРОВЕДЕНИЕ ПОВЕРКИ

#### 8.1 Метрологические характеристики, подлежащие определению

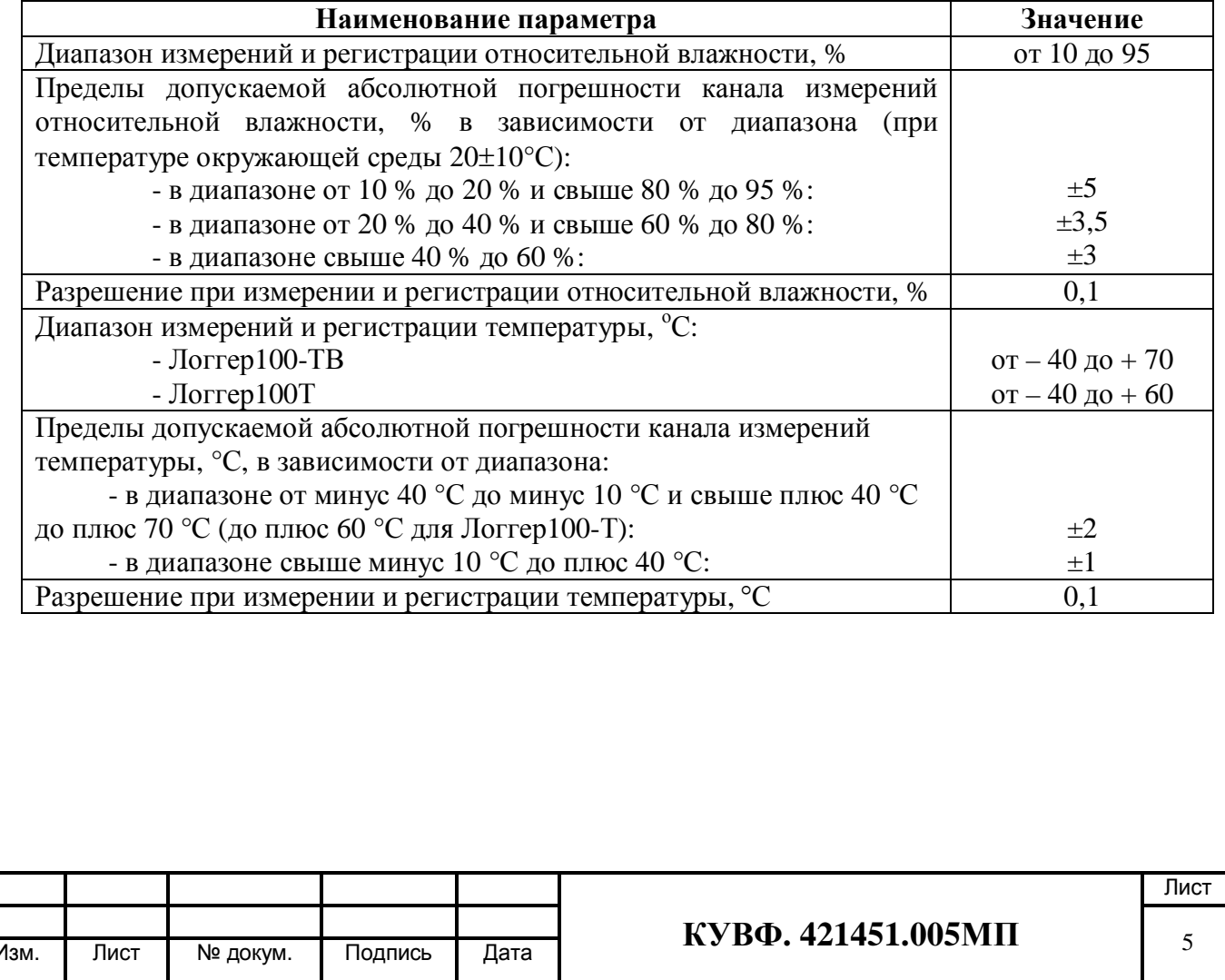

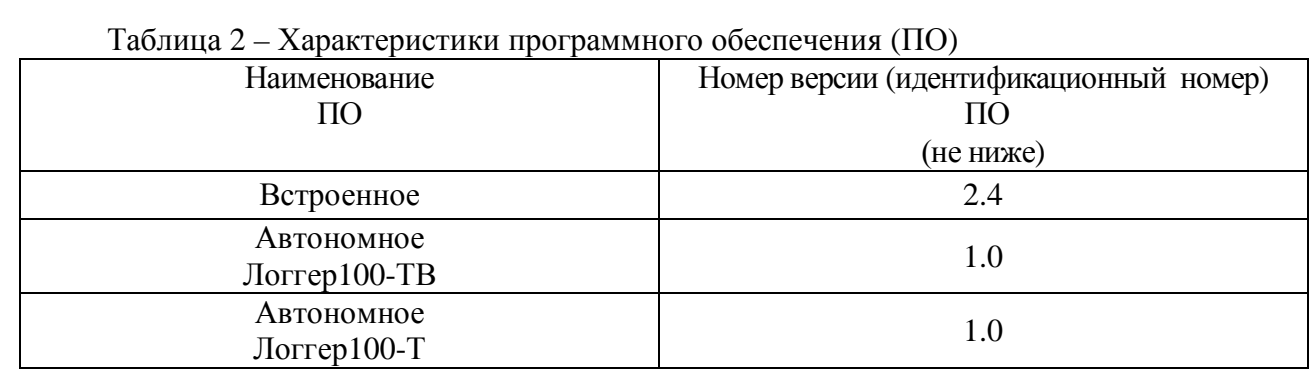

Все действия с прибором (программирование и т.д.) должны производиться в соответствии с Руководством по эксплуатации.

#### 8.2 Внешний осмотр

8.2.1 При проведении внешнего осмотра должно быть проверено соответствие прибора следующим требованиям:

– прибор должен быть представлен на поверку с эксплуатационной документацией, входящей в комплект поставки прибора (паспорт и РЭ).

- прибор должен быть чистым и не иметь механических повреждений на корпусе;

– на приборе должна быть маркировка, соответствующая РЭ.

При обнаружении механических дефектов, а также несоответствия маркировки эксплуатационной документации определяется возможность проведения поверки и дальнейшего использования прибора.

#### 8.3 Опробование

8.3.1 Опробование проводится в соответствии с техническим описанием на прибор.

8.3.2 Определение идентификационного наименования программного обеспечения.

Версия прошивки программного обеспечения прибора указана на наклейке, которая приклеена на приборе.

Результат подтверждения соответствия программного обеспечения считается если идентификационные положительным. полученные данные программного обеспечения, нанесенные на прибор соответствуют идентификационным данным в таблине 2 настоящей метолики.

При невыполнении этих требований или неверном функционировании поверка прекращается, прибор бракуется и направляется в ремонт.

#### 8.4 Определение основной погрешности измерения (регистрации)

8.4.1 Проведение поверки при определении основных погрешностей измерений (регистрации) температуры производится при помощи эталонного термометра методом непосредственного сличения в камере тепла и холода.

Разместить прибор в камере тепла и холода, подключить прибор к ПК через USB разъем (при этом провод для подключения прибора к ПК необходимо вывести через технологическое отверстие камеры тепла и холода).

При проведении первичной поверки в камере тепла и холода поочередно устанавливать следующие значения температуры Т:

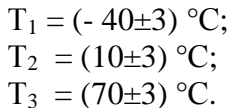

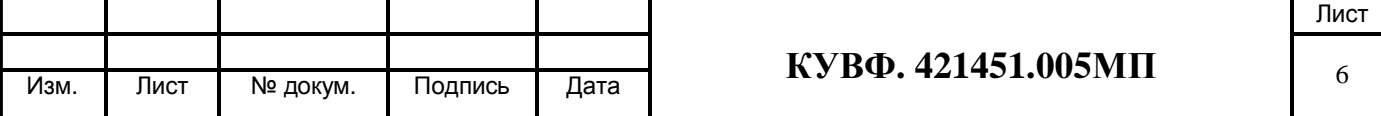

При проведении периодической поверки в камере тепла и холода поочередно устанавливать следующие значения температуры Т:

> $T_1 = (-40 \pm 3) °C$ ;  $T_2 = (-10\pm3) °C;$  $T_3 = (20 \pm 3)$  °C;  $T_4 = (50 \pm 3)$  °C;  $T_5 = (70\pm3)$  °C.

Выдержать прибор при заданном значении температуры не менее 30 мин. На ПК запустить ПО «Конфигуратор ОВЕН Логгер100».

В ПО «Конфигуратор ОВЕН Логгер100» при помощи манипулятора «мышь»

нажать на иконку **открыв** окно «Настройки логгера», задать период регистрации равный 10 с, выбрать режим «Вкл. без задержки» и нажать при помощи манипулятора «мышь» мнемокнопку «Установить», произведя измерение (регистрацию) температуры.

Через 15 с выбрать режим «Вкл. кнопкой» и нажать при помощи манипулятора «мышь» мнемокнопку «Установить».

Закрыть окно «Настройки логгера».

 $\circ$ C:

В ПО «Конфигуратор ОВЕН Логгер100» при помощи манипулятора «мышь»

нажать на иконку открыв окно «Загрузить данные» и в открывшемся окне нажать при помощи манипулятора «мышь» мнемокнопку «Загрузка».

Далее в открывшемся окне будет предложено сохранить файл с измеренными (зарегистрированными) данными. Выбрать папку для сохранения файла, задать Имя файла и нажать при помощи манипулятора «мышь» мнемокнопку «Сохранить».

Затем в ПО «Конфигуратор ОВЕН Логгер100» при помощи манипулятора «мышь»

нажать на иконку **открыв окно «Открыть». Выбрать сохраненный перед этим файл и** нажать при помощи манипулятора «мышь» мнемокнопку «Открыть».

После нажатия мнемокнопки «Открыть» на экране появится окно с данными.

Рассчитать для каждой проверенной контрольной точки основную абсолютную погрешность измерения (регистрации) температуры по формуле 1:

$$
|\Delta T| = |Tnp - T_2| \tag{1}
$$

где, ΔТ - основная абсолютная погрешность измерения (регистрации) температуры,

 Тпр - измеренное (зарегистрированное) проверяемым прибором значение температуры, °С;

Тэ - измеренное эталонным прибором значение температуры, °С.

Прибор признается годным, если наибольшее из рассчитанных значений основной погрешности не превышает предела допускаемой основной погрешности.

При невыполнении этих требований, прибор бракуется и направляется в ремонт.

8.4.2 Проведение поверки при определении основных погрешностей измерений (регистрации) относительной влажности производится либо в рабочей камере генератора влажного газа, либо при помощи эталонного гигрометра методом непосредственного сличения в климатической камере.

Разместить прибор в камере, подключить прибор к ПК через USB - разъем (при этом провод для подключения прибора к ПК необходимо вывести через технологическое отверстие камеры).

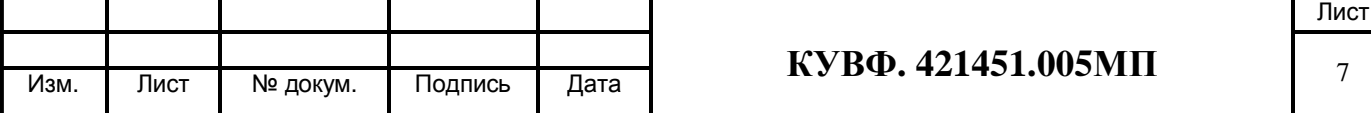

При проведении первичной поверки задать в камере температуру (20±1) °С и поочередно устанавливать следующие значения относительной влажности Ψ:

$$
\Psi_1 = (12 \pm 2) %;
$$
  
\n
$$
\Psi_2 = (40 \pm 2) %;
$$
  
\n
$$
\Psi_3 = (93 \pm 2) %.
$$

При проведении периодической поверки задать в камере температуру (20 $\pm$ 1) °С и поочередно устанавливать следующие значения относительной влажности Ψэ :

$$
\Psi_1 = (12 \pm 2) %;
$$
  
\n
$$
\Psi_2 = (30 \pm 2) %;
$$
  
\n
$$
\Psi_3 = (50 \pm 2) %;
$$
  
\n
$$
\Psi_4 = (75 \pm 2) %;
$$
  
\n
$$
\Psi_5 = (93 \pm 2) %.
$$

Выдержать прибор при заданном значении относительной влажности не менее 30 мин. На ПК запустить ПО «Конфигуратор ОВЕН Логгер100».

В ПО «Конфигуратор ОВЕН Логгер100» при помощи манипулятора «мышь»

нажать на иконку **открыв окно «Настройки логгера»**, задать период регистрации равный 10 с, выбрать режим «Вкл. без задержки» и нажать при помощи манипулятора «мышь» мнемокнопку «Установить», произведя измерение (регистрацию) относительной влажности.

Через 15 с выбрать режим «Вкл. кнопкой» и нажать при помощи манипулятора «мышь» мнемокнопку «Установить».

Закрыть окно «Настройки логгера».

В ПО «Конфигуратор ОВЕН Логгер100» при помощи манипулятора «мышь»

нажать на иконку открыв окно «Загрузить данные» и в открывшемся окне нажать при помощи манипулятора «мышь» мнемокнопку «Загрузка».

Далее в открывшемся окне будет предложено сохранить файл с измеренными (зарегистрированными) данными. Выбрать папку для сохранения файла, задать Имя файла и нажать при помощи манипулятора «мышь» мнемокнопку «Сохранить».

Затем в ПО «Конфигуратор ОВЕН Логгер100» при помощи манипулятора «мышь» нажать на иконку **открыв окно «Открыть»**. Выбрать сохраненный перед этим файл и

нажать при помощи манипулятора «мышь» мнемокнопку «Открыть».

После нажатия мнемокнопки «Открыть» на экране появится окно с данными.

Рассчитать для каждой проверенной контрольной точки основную абсолютную погрешность измерения (регистрации) относительной влажности по формуле 2:

$$
|\Delta \Psi| = |\Psi \pi \mathbf{p} - \Psi \mathbf{p}| \tag{2}
$$

где, ΔΨ - основная абсолютная погрешность измерения (регистрации) относительной влажности, %;

 Ψпр - измеренное (зарегистрированное) проверяемым прибором значение относительной влажности, %;

Ψэ - измеренное эталонным прибором значение относительной влажности, %.

Прибор признается годным, если наибольшее из рассчитанных значений основной погрешности не превышает предела допускаемой основной погрешности.

При невыполнении этих требований, прибор бракуется и направляется в ремонт.

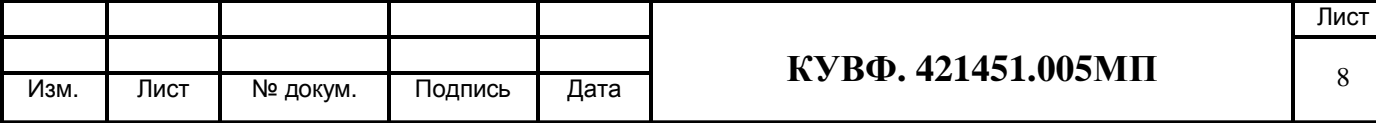

## 9 ОФОРМЛЕНИЕ РЕЗУЛЬТАТОВ ПОВЕРКИ

9.1 Результаты поверки оформляются протоколом по форме, установленной метрологической службой, проводящей поверку.

9.2 Положительные результаты первичной поверки оформляются записью в паспорте с нанесением оттиска поверительного клейма.

периодической поверки результате 9.3 При положительном выдается свидетельство о поверке в соответствии с ПР 50.2.006.

9.4 При отрицательных результатах поверки прибор к эксплуатации не допускается, свидетельство о предыдущей поверке аннулируется и выдается извещение о непригодности

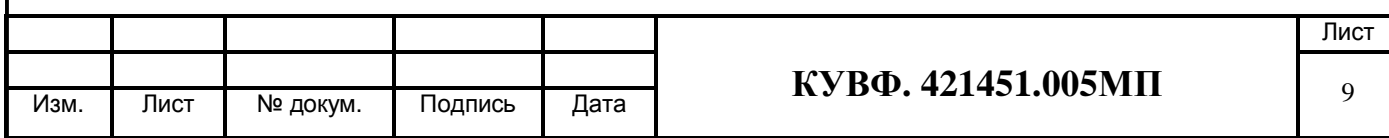